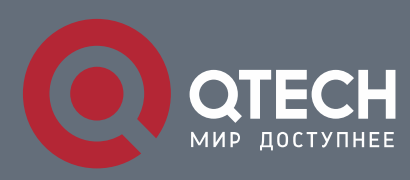

## **ANTI-ATTACK CONFIGURATION COMMANDS**

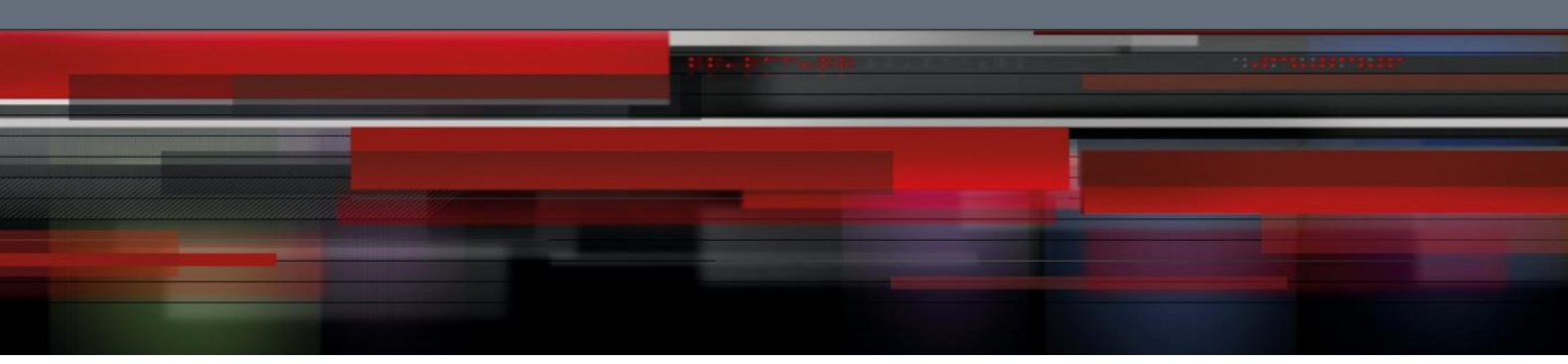

# **Anti-Attack Configuration Commands**

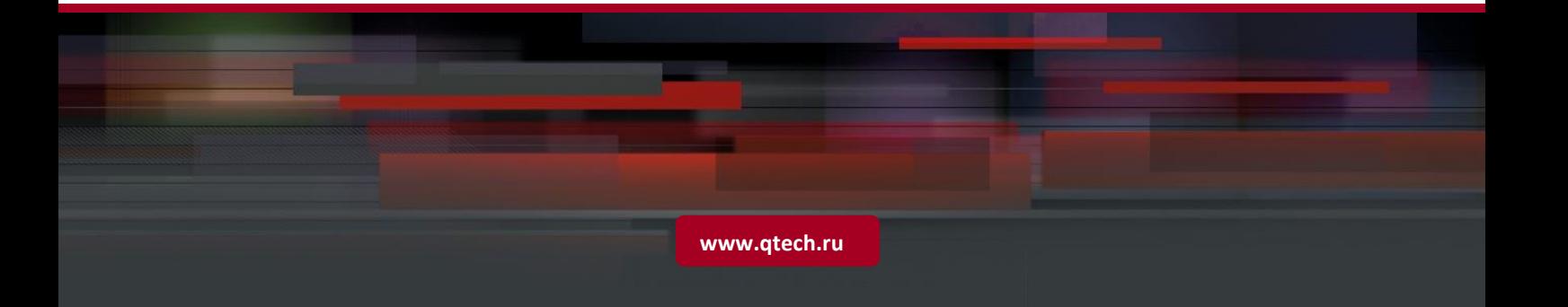

## Table of contents

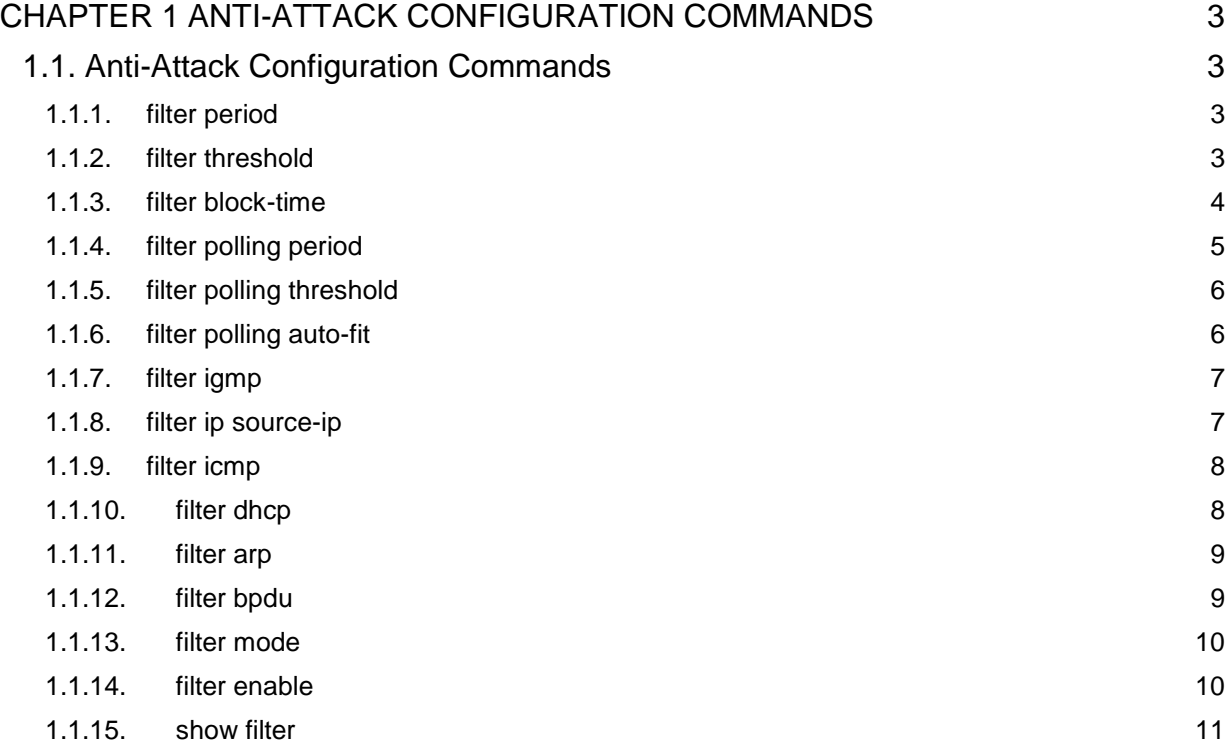

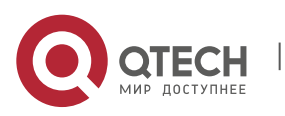

## <span id="page-2-0"></span>**CHAPTER 1 ANTI-ATTACK CONFIGURATION COMMANDS**

## <span id="page-2-1"></span>**1.1. Anti-Attack Configuration Commands**

## <span id="page-2-2"></span>**1.1.1. filter period**

## **Syntax**

## **filter period time**

To configure the attack checkup period, run the previous command.

## **no filter period**

To configure the attack checkup period, run the previous command.

## **Parameters**

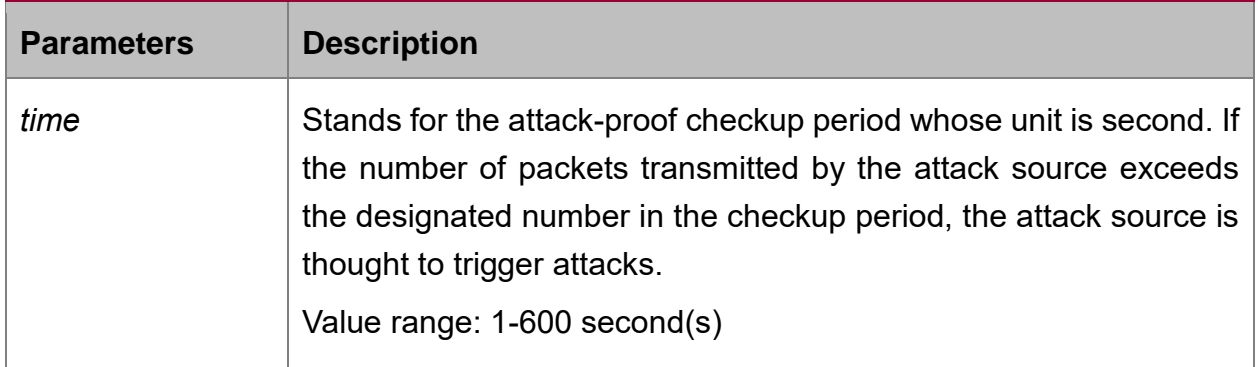

## **Default Value**

The default time is 10 seconds.

## **Command Mode**

Global configuration mode

## **Example**

Switch\_config# filter period 15

## **Related Command**

filter threshold

## <span id="page-2-3"></span>**1.1.2. filter threshold**

## **Syntax**

## **filter threshold type value**

To configure the threshold value which is exceeded before the system thinks an attack, run the previous command. Vary your configuration in terms of the packet type.

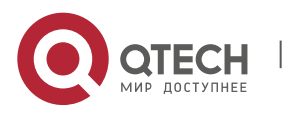

## **no filter threshold type**

To resume to the default value, use the no form of the previous command.

## **Parameters**

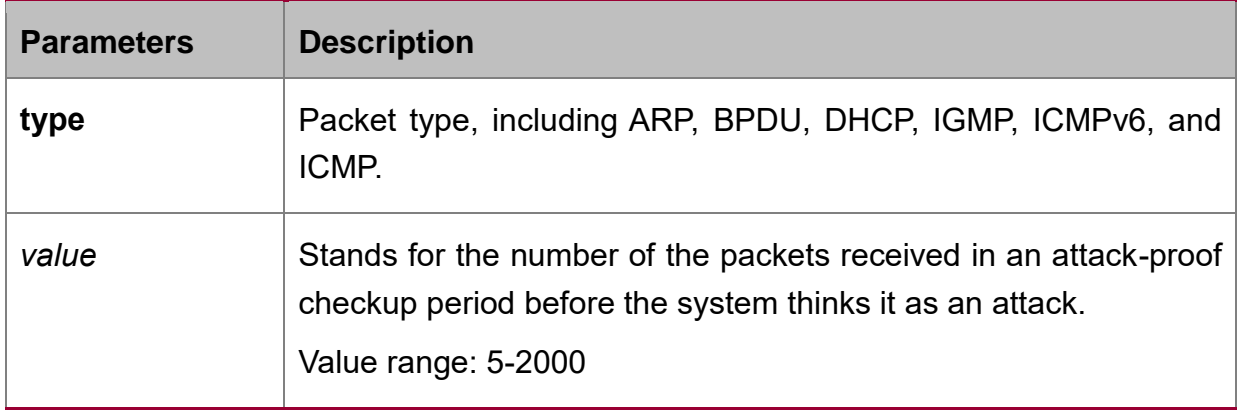

#### **Default Value**

The default value is 1000 packets.

## **Command Mode**

Global configuration mode

#### **Example**

Switch\_config# filter threshold ip 1500

#### **Related Command**

filter period

#### <span id="page-3-0"></span>**1.1.3. filter block-time**

#### **Syntax**

#### **filter block-time value**

To configure the time to block attack resource, use the filter block-time value command.

## **no filter block**-**time**

To resume to the default value, use the no form of this command.

#### **Parameters**

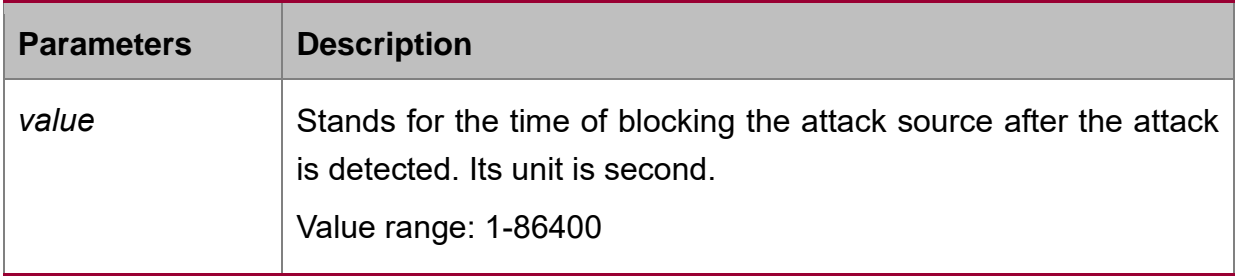

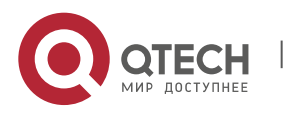

## **Default Value**

The default value is 300 seconds.

#### **Command Mode**

Global configuration mode

## **Example**

Switch\_config# filter block-time 600

## **Related Command**

filter period

filter threshold

## <span id="page-4-0"></span>**1.1.4. filter polling period**

#### **Syntax**

## **filter polling period time**

To configure the period of the attack source polling check in the hybrid mode, run the following command.

#### **no filter polling period**

To resume to the default value, use the no form of the previous command.

#### **Parameters**

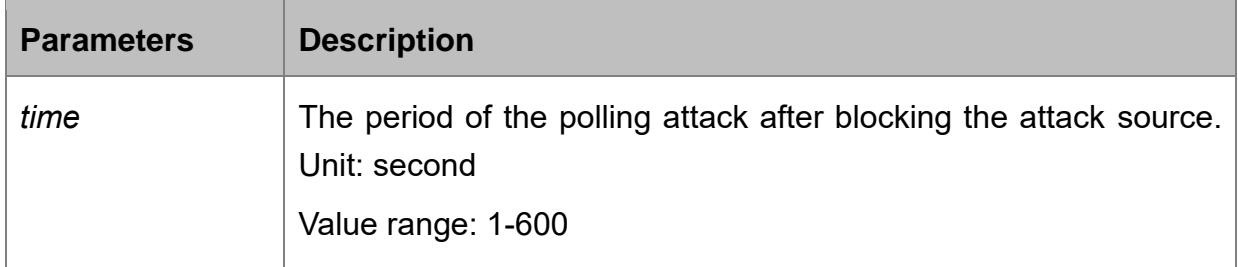

#### **Default Value**

The default time is 10 seconds.

#### **Command Mode**

Global configuration mode

#### **Example**

Switch\_config# filter polling period 20

#### **Related Command**

filter polling threshold

filter polling auto-fit

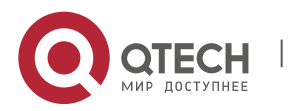

## <span id="page-5-0"></span>**1.1.5. filter polling threshold**

#### **Syntax**

#### **filter polling thredhold type value**

To configure the filter polling threshold in the hybrid mode, run the following command. Vary your configuration in terms of the packet type.

#### **no filter polling threshold type**

To resume to the default value, use the no form of the previous command.

#### **Parameters**

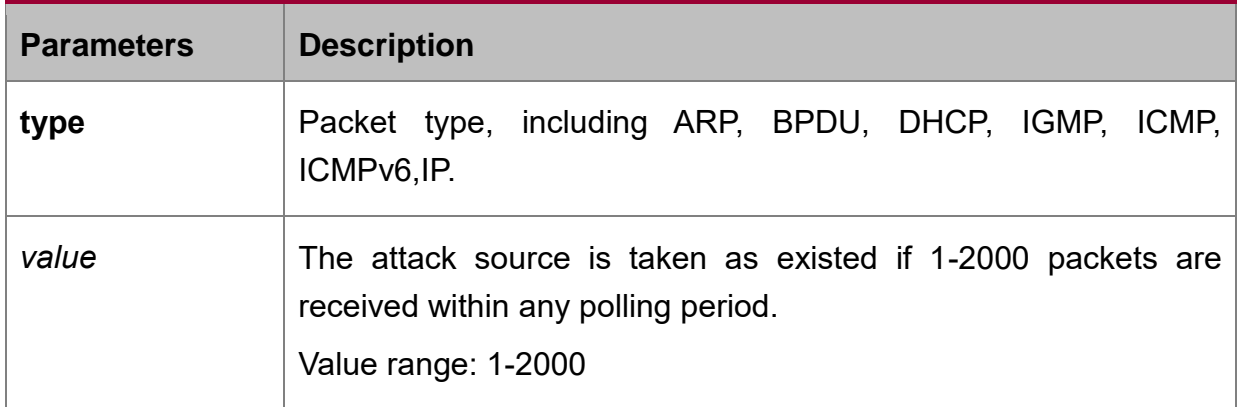

#### **Default Value**

The default value is 750 packets.

#### **Command Mode**

Global configuration mode

#### **Example**

Switch\_config# filter polling threshold ip 1500

#### **Related Command**

filter polling period

filter polling auto-fit

#### <span id="page-5-1"></span>**1.1.6. filter polling auto-fit**

#### **Syntax**

#### **filter polling auto-fit**

To configure auto-fit the polling detect period and threshold, run the following command. The command is efficient by default. The polling period equals with the attack detection period and the polling packet threshold equals to 3/4 of the attack detection packet threshold

#### **no filter polling auto-fit**

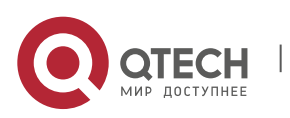

To resume to the default setting, use the no form of this command.

## **Parameters**

None

## **Command Mode**

Global configuration mode

#### **Example**

Switch\_config# filter polling auto-fit

## **Related Command**

filter polling period

filter polling threshold

## <span id="page-6-0"></span>**1.1.7. filter igmp**

#### **Syntax**

## **filter igmp**

To enable detect ICMP attack, run the previous command.

#### **no filter igmp**

To disable ICMP attack detection, run the no form of the previous command.

#### **Parameters**

None

#### **Command Mode**

Global configuration mode

#### **Example**

Switch\_config# filter igmp

## **Related Command**

filter enable

## <span id="page-6-1"></span>**1.1.8. filter ip source-ip**

#### **Syntax**

## **filter ip source-ip**

To enable IP attack detection, run this command.

#### **no filter ip source-ip**

To disable IP attack detection, run the no form of the previous command.

## **Parameters**

None

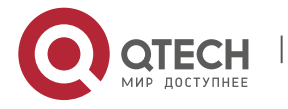

## **Command Mode**

Global configuration mode and physical port configuration mode.

The command is efficient when both the global port and the physical port are configured.

### **Example**

Switch\_config# filter ip source-ip

Switch\_config# interface g0/1

switch\_config\_g0/1# filter ip source-ip

#### **Related Command**

filter enable

#### <span id="page-7-0"></span>**1.1.9. filter icmp**

#### **Syntax**

#### **filter icmp**

To enable ICMP attack detection, run the previous command.

## **no filter icmp**

To disable ICMP attack detection, run the no form of the previous command.

#### **Parameters**

None

## **Command Mode**

Global configuration mode and physical port configuration mode.

The command is efficient when both the global port and the physical port are configured.

#### **Example**

Switch\_config# filter icmp

Switch\_config# interface g0/1

switch\_config\_g0/1# filter icmp

## **Related Command**

filter enable

## <span id="page-7-1"></span>**1.1.10. filter dhcp**

#### **Syntax**

## **filter dhcp**

To enable ICMP attack detection, run the previous command.

## **no filter dhcp**

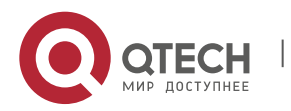

To disable DHCP attack detection, run the previous command.

## **Parameters**

None

### **Command Mode**

Global configuration mode and physical port configuration mode.

The command is efficient when both the global port and the physical port are configured.

#### **Example**

Switch\_config# filter dhcp

Switch\_config# interface g0/1

switch\_config\_g0/1# filter dhcp

## **Related Command**

filter enable

<span id="page-8-0"></span>**1.1.11. filter arp**

#### **Syntax**

#### **filter arp**

To enable the ARP attack detection, run this command.

## **no filter arp**

To disable ARP attack detection, run the no form of the previous command.

## **Parameters**

None

## **Command Mode**

Physical interface configuration mode

#### **Example**

Switch\_config\_g0/1# filter arp

## **Related Command**

filter enable

## <span id="page-8-1"></span>**1.1.12. filter bpdu**

## **Syntax**

## **filter bpdu**

To enable the BPDU attack detection, run this command.

## **no filter bpdu**

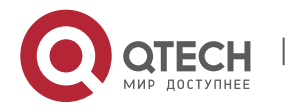

To disable BPDU attack detection, run this command.

## **Parameters**

None

## **Command Mode**

Physical interface configuration mode

#### **Example**

Switch\_config\_g0/1# filter bpdu

## **Related Command**

filter enable

## <span id="page-9-0"></span>**1.1.13. filter mode**

#### **Syntax**

## **filter mode [ raw | hybrid ]**

To configure the filter mode, run the following command.

## **Parameters**

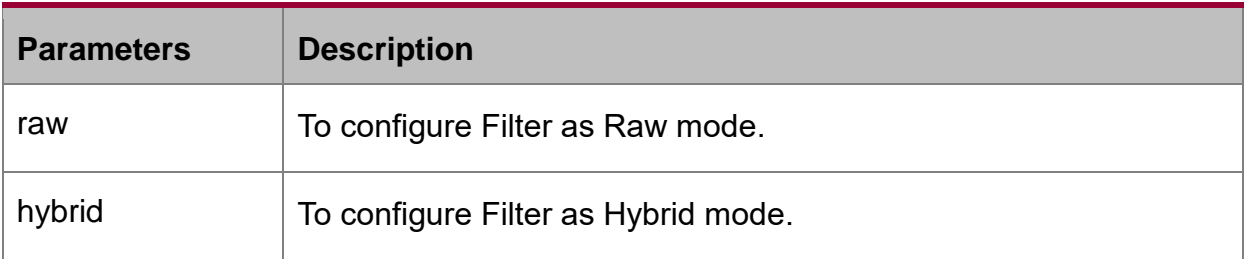

## **Default Value**

Hybrid mode

#### **Command Mode**

Global configuration mode

#### **Example**

Switch\_config# filter mode raw

#### **Related Command**

filter enable

## <span id="page-9-1"></span>**1.1.14. filter enable**

#### **Syntax**

## **filter enable**

To enable the attack detection function, run this command in global mode.

## **no filter enable**

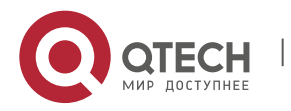

To resume to the default setting, run the no form of the previous command.

## **Parameters**

None

## **Command Mode**

Global configuration mode

#### **Example**

Switch\_config# filter enable

#### **Related Command**

None

## <span id="page-10-0"></span>**1.1.15. show filter**

#### **Syntax**

#### **show filter**

To display the working state of the attack-proof function of the current switch, run this command.

#### **show filter summary**

To display working state of the anti-attack feature of the current switch, use the show filter command.

## **Parameters**

None

## **Command Mode**

Non-user mode

#### **Example**

Switch#show filter

Filter period 600 seconds, polling interval 600 seconds

Filter thresholds:

Filter type(major code) Minor code Threshold Polling

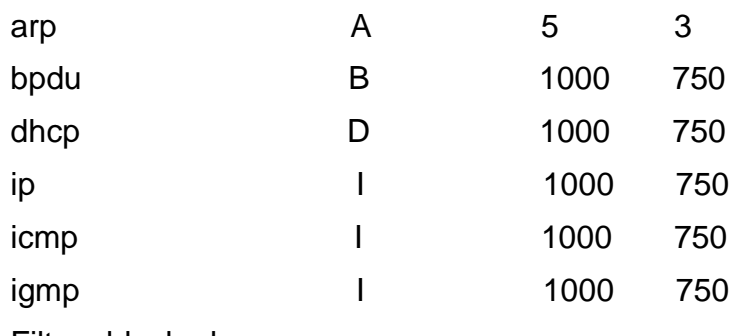

Filters blocked:

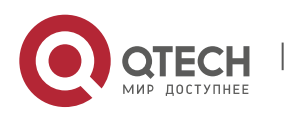

Anti-Attack Configuration Commands

CHAPTER 1. Anti-Attack Configuration Commands 12

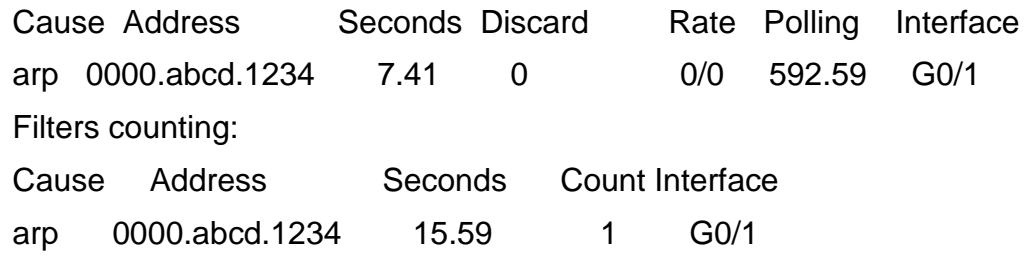

Filters blocked:indicates MAC address of the blocked attack source, blocked time and source interface.

Filters counting:indicates MAC address of the attack source, counting time, the number of the receiving packets and the source interface.

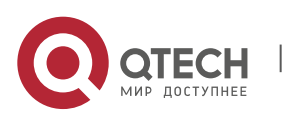